# Perancangan dan Implementasi Cloud Storage untuk File Sharing dan File Sinkronisasi

# **Mochammad Reon Anwarrudin1 , Rini Indriati2 , Sucipto3**

1,2,3Teknik Informasi, Fakultas Teknik, Universitas Nusantara PGRI Kediri E-mail: <u><sup>1</sup>Pento.com98@gmail.com, <sup>2</sup>Rini.indriati@unpkediri.ac.id, <sup>3</sup>Sucipto@unpkediri.com</u>

*Abstrak – Penerapan teknologi informasi cloud computing dalam dunia pendidikan saat ini akan sangat bermanfaat mengingat banyak file yang akan didokumentasikan dan banyaknya keuntungan yang ditawarkan. Cloud computing merupakan sebuah layanan yang dapat dikonfigurasi dan digunakan untuk berbagi sumber daya secara bersama – sama dimana saja dan kapan saja. Teknologi cloud computing ini dapat dijadikan pengganti penggunaan media penyimpanan statis. Dispendukcapil Kota Kediri yang masih belum menerapkan media penyimpanan statis ini seperti nextcloud yang akan digunakan dalam penelitian ini. Tujuan dari penelitian ini adalah Merancang Nextcloud sebagai sistem media penyimpanan data di Dispendukcapil Kota Kediri dan melakukan file sharing dan sinkronisasi data dengan memanfaatkan nextcloud yang dapat diperoleh secara gratis. Metode yang dipakai menggunakan Network Development Life Cycle (NDLC). Software yang digunakan sebagai sistem operasi adalah ubuntu server 16.04.6 i386 dan nextcloud 17.0.1 sebagai software utama cloud storage. Hardware yang digunakan sebagai server adalah komputer dengan spesifikasi : Processor AMD A4, RAM 6 Giga Byte DDR3, hard disk 500 Giga byte. Hasil dari penelitian ini adalah sistem cloud storage yang menggunakan media nextcloud terdapat pada tabel 2 stabil ratarata membutuhkan bandwidth sebesar 1024 kbps (kilo byte per second) yang diakses baik di jaringan Dispendukcapil Kota Kediri. Pengguna dapat melakukan upload,download,sharing file, edit file secara sinkronisasi dan service SSH untuk pengguna yang ingin meremote server dari luar jaringan.*

*Kata Kunci — cloud computing, nextcloud, file sharing dan sinkronisasi.*

# 1. PENDAHULUAN

Dinas Kependudukan dan Pencatatan Sipil Kota Kediri (Dispendukcapil Kota Kediri) yaitu instansi pemerintah dalam bidang kependudukan (dinas kependudukan dan pencatatan sipil) bekerja sama dengan pemerintah kota Kediri untuk pengambilan data secara menyeluruh masyarakat kota Kediri baik dalam KTP, Akta kelahiran, Akta kematian, dan surat masuk maupun keluar warga kota Kediri sehingga dinas kependudukan dan pencatatan sipil dapat dipantau oleh pemerintah kota Kediri.

Dinas Kependudukan dan Pencatatan Sipil Kota Kediri memiliki tujuan meningkatkan sarana dan prasarana administrasi perkantoran, sistem laporan capaian keuangan, serta meningkatkan koordinasi antar bidang dalam perencanaan program atau kegiatan pelayanan dokumen kependudukan, mewujudkan dan mengembangkan sistem penyelenggaraan Administrasi Kependudukan yang berbasis SIAK melalui peningkatan kualitas SDM dan Teknologi *Informatika* serta pelayanan *online* di tingkat Kelurahan dan lintas sektoral.

Dinas Kependudukan dan Pencatatan Sipil Kota Kediri memberikan pelayanan berupa pelayanan administrasi kependudukan secara berkeliling kota Kediri menggunakan sebuah mobil, pelayanan keliling ini dilaksanakan setiap ada event atau kegiatan yang dilaksanakan di kota Kediri serta warga yang sudah lanjut usia dan warga yang memiliki keterbelakangan mental.

Penyimpanan data Dinas Kependudukan Dan Pencatatan Sipil yang saat ini digunakan pada masing-masing unit kerja memiliki data terpusat pada satu *server* untuk semua bidang yang bisa diakses melalui jaringan *local area network* (LAN). Media penyimpanan yang digunakan media penyimpanan secara fisik seperti flashdisk dan harddisk yang ada di *Personal Computer (PC)* masing-masing pegawai.

Dinas Kependudukan Dan Pencatatan Sipil membutuhkan *software* yang mengelola media penyimpanan untuk berbagi file dan file *sinkronisasi,* file berupa data teks, audio dan video. Oleh karena itu solusi yang digunakan adalah menggunakan *nextcloud* yang memberikan kapasitas *storage* sesuai kebutuhan pengguna serta bisa saling berbagi file berupa data teks, audio dan video. Media penyimpanan ini saling berhubungan komputer satu dengan komputer lain, memiliki keuntungan yaitu biaya yang dikeluarkan tidak mahal karena *open source* atau free.

Penelitian lain yang mendukung penelitian ini antara lain penelitian dengan judul "Perancangan *Private Cloud Computing* Pada Kementerian Perindustrian Jakarta" Penelitian tersebut membahas mengenai *Private Cloud Computing* dilakukan dengan menggunakan *service layer Infrastructure As a Service (IaaS)* sehingga dalam perancangan *private cloud computing* hanya memanfaatkan jaringan infrastruktur yang sudah ada pada Kementerian Perindustrian tanpa harus melakukan kerja sama terhadap pihak tertentu. Hasil dari penelitian tersebut dengan menggunakan *system layer Infrastructure As a Service* (IaaS) sehingga Kementerian Perindustrian dapat merancang *private cloud computing* dengan memanfaatkan jaringan infrastruktur yang sudah ada secara internal. [1]

Penelitian dengan judul "Pemanfaatan *cloud computing* menggunakan *nextcloud* pada Lab SMK Negeri 1 Muaro Jambi" Penelitian tersebut

membahas mengenai perancangan *cloud computing*  menggunakan *nextcloud server* 15 pada *ubuntu server* 18.04 LTS dan memberi kan batas ruang penyimpanan awal sebesar 1 *giga byte* pada setiap user. Hasil dari penelitian tersebut untuk mendapatkan saran berupa rekomendasi untuk sering melakukan *maintenance* pada jaringan komputer supaya meminimalisir terjadinya *troubleshooting* pada jaringan sehingga koneksi jaringan komputer dapat berjalan dengan stabil dan dapat menjadi rujukan untuk menggunakan spesifikasi perangkat keras (*hardware*) yang lebih dari penelitian ini. [2]

Penelitian lainnya dengan judul "Implementasi Proteksi *Client-Side* pada *Private Cloud Storage Nextcloud*" Penelitian tersebut membahas mengenai *Proteksi Client-Side* dilakukan dengan proteksi diterapkan pada sisi *client* menggunakan peranti lunak *Cryptomator*. Hasil dari penelitian tersebut mengantisipasi Administrator dari pihak penyedia layanan *Cloud Storage* yang tidak beretika maka dari sisi *client* atau pengguna dapat menerapkan proteksi *Client-side* menggunakan *Cryptomator.* [3]

Penelitian pendukung lainnya adalah penelitian dengan judul "Implementasi *Multi Server Data Storage* Pada *Cloud Computing*" Penelitian tersebut membahas mengenai *Multi Server Cloud Computing*  dilakukan dengan menggunakan beberapa teknik seperti data replication, load balancing dan failover. Hasil dari penelitian ini didapatkan bahwa rata – rata data berhasil di unggah 84.5 % dan di unduh kembali 100% dari data storag*e.* [4]

Sedangkan penelitian dengan judul "Implementasi *Owncloud* Untuk Optimasi Sharing Data Antar Program Studi Di Fmipa Unpak" Penelitian tersebut membahas mengenai *Cloud Storage* dilakukan dengan menggunakan platform owncloud untuk merancang dan membuat private cloud computing Fakultas Matematika dan Ilmu Pengetahuan Alam. Hasil dari penelitian ini didapatkan bahwa Linux server owncloud sudah dapat digunakan oleh seluruh pengguna sistem operasi Windows, Smartphone, & Linux Ubuntu dan khususnya pengguna di lingkungan Universitas Pakuan. [5]

Penelitian lainnya yang dapat mendukung adalah penelitian dengan judul "Rancang Bangun Cloud Storage Pada Ubuntu 16.04 Menggunakan Layanan Nextcloud Di SMK Texmaco Pemalang" Penelitian tersebut membahas mengenai menerapkan sebuah *cloud storage* menggunakan layanan nextcloud. Hasil dari penelitian ini sistem *cloud storage* yang sudah diimplementasikan di sekolah dapat diakses baik di jaringan lokal maupun dari luar jaringan sekolah secara *online*. Pengguna dapat melakukan *upload,download,sharing file* ,*edit file*  secara *synchronizing* dan *service* SSH untuk admin yang ingin me*remote* server dari luar jaringan. [6]

*Nextcloud* kurang lebihnya ini sangat mirip dengan *owncloud*, karena pengembang dari *nextcloud*  itu dari pengembang *owncloud*. *Owncloud* adalah sebuah aplikasi yang memberikan layanan akses penuh terhadap *file* melalui antarmuka *web* atau *WebDAV* yang memudahkan pengguna untuk melihat dan sinkronisasi kontak, kalender, dan *bookmark*  melalui segala perangkat dan juga terdapat fasilitas *editing* di *web*. Instalasi *owncloud* sangatlah mudah, cepat dan spesifikasi yang dibutuhkan cukup rendah. *Nextcloud* mempunyai fungsi yang sama seperti *owncloud*, akan tetapi *nextcloud* memiliki lebih banyak fitur yang dapat dimanfaatkan dibandingkan *owncloud*.

# 2. METODE PENELITIAN

#### 2.1 Metode penelitian

Metode penelitian yang telah dilakukan untuk merancang dan membuat cloud storage file sharing menggunakan *NextCloud*. Pada metode penelitian ini tahapan-tahapan dalam proses pengerjaanya, seperti analisis sistem, desain sistem, implementasi dan sharing data *nextcloud.* Metode penelitian yang digunakan dalam hasil rancangan sistem ini adalah menggunakan metode *Network Development Life Cycle (NDLC)* seperti pada Gambar.1.

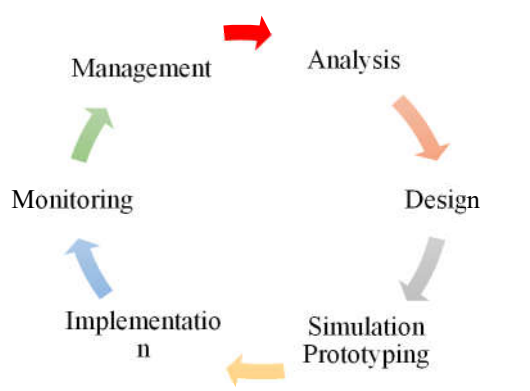

Gambar 1. *Network Development Life Cycle (NDLC)*

1. Analysis

Tahap pertama yaitu perencanaan (planning), pada tahap ini pengembang sistem mengambil dan mengumpulkan semua bahan, data-data dan kebutuhan dari user (pengguna) dan menganalisisnya.

2. Design

Tahap kedua yaitu design, pada tahap ini pengembang aplikasi dapat secara langsung melakukan suatu desain tentang sistem, mulai dari sistem sampai arsitekturnya.

3. Simulation Prototyping

Tahap ketiga yaitu pengkodean (*coding*), pada tahap ini pengembang aplikasi memilih *nextcloud*.

4. Implementation

Tahap keempat merupakan tahapan dengan menggunakan nextcloud. Sebagai uji sistem implementasi (*testing*), pada tahap ini sistem yang telah menjadi suatu aplikasi diuji dan di test yang bila semua tidak ada kesalahan maka selanjutnya akan diimplementasikan di lingkungan pemakai sistem, diikuti dengan pembuatan dokumentasi dari aplikasi yang dibuat.

### 5. *Monitoring*

Setelah tahap Implementasi berhasil dilakukan, penulis melanjutkan tahap monitoring. Pada tahap ini penulis melakukan pengamatan terhadap kinerja sistem yang telah dibangun dan jaringan.

#### 6. *Management*

Dalam tahapan *management*, salah satu yang paling menjadi perhatian yaitu masalah *policy* (kebijakan). Kebijakan perlu dibuat untuk mengatur agar sistem yang telah dibangun dan berjalan dengan baik dapat berlangsung lama dan unsur reliability atau keandalan dari sistem dapat terjaga.

# 2.2 Pengumpulan data

Untuk membangun suatu *Cloud Computing* yang akan membantu dalam proses administrasi dan manajemen perusahaan menggunakan *Nextcloud* ini dibutuhkan suatu teknik yang secara umum sudah terbukti dapat memberikan jalan dan juga solusi untuk membangun suatu sistem informasi menjadi terarah dan juga efektif yaitu menggunakan salah satu Metode yang akan digunakan dalam penelitian ini salah satunya adalah teknik pengumpulan data yang digunakan penulis dimana terdiri dari beberapa tahapan strategis sebagai berikut :

1. Observasi

Pada kegiatan observasi dilakukan pengamatan langsung terhadap kegiatan, dalam hal ini adalah salah satu sistem cloud pada Dispendukcapil Kota Kediri. Hal ini bertujuan untuk melihat kondisi dan juga mengamati bagaimana bentuk proses yang berjalan pada Dispendukcapil Kota Kediri.

2. Wawancara

Pada kegiatan wawancara, penulis melakukan wawancara kepada Bapak Andri selaku Ketua di Dispenduk Capil Kota Kediri. Hal ini dilakukan untuk mendapatkan informasi atau penjelasan langsung dari pihak yang berwenang tentang kegiatan yang berjalan di Dispendukcapil Kota Kediri selama ini.

3. Studi pustaka

Pada langkah ini penulis mempelajari topik dan permasalahan yang berhubungan dengan pemanfaatan *Cloud Computing* menggunakan *Nextcloud* serta pencarian landasan-landasan teori yang diperoleh dari berbagai buku, jurnal dan juga internet untuk melengkapi perbendaharaan konsep dan teori sehingga memiliki landasan dan keilmuan yang baik

# 2.3 Perancangan sistem

Tahap ini membahas tentang perancangan dari sistem jaringan yang akan dibangun. Dalam perancangan sistem jaringan penulis akan melakukan perancangan *cloud computing* menggunakan *ubuntu server* berdasarkan hasil Analisa penulis yang akan diterapkan nantinya.

Setelah melakukan analisa dan perancangan sistem jaringan untuk membangun *cloud computing* 

menggunakan *ubuntu server* pada Dispenduk Capil Kota Kediri, selanjutnya penulis mengimplementasikan rancangan yang telah dibuat sebelumnya. Pada implementasi merupakan penerapan untuk jangka panjang, maka penulis akan lebih memahami kelebihan dan kekurangan pada rancangan yang telah dibuat.

Setelah melakukan implementasi penulis melakukan pengujian untuk membangun *cloud computing* menggunakan *ubuntu server* pada Dispenduk Capil Kota Kediri terhadap kegiatan implementasi, apakah rancangan dan konfigurasi yang sudah dilakukan sesuai dengan keinginan yang diharapkan dan mengamati sejauh mana kinerja dari implementasi yang telah dilakukan.

2.4 Analisis Jaringan

Dilihat dari sistem jaringan yang yang diterapkan pada labor Dispendukcapil Kota Kediri maka penulis merasa sistem yang diterapkan masih kurang optimal dikarenakan masih banyak pemanfaatan yang belum banyak dimanfaatkan dan diterapkan pada Dispendukcapil Kota Kediri terutama pada file *sharing* dan *sinkronisasi*. Oleh karena itu penulis melakukan perancangan suatu sistem *cloud computing* dengan menggunakan *Nextcloud* yang diharapkan dapat membantu staf atau pegawai dalam penyimpanan data melalui jaringan saat ini yang nantinya akan membantu staf atau pegawai dalam penyimpanan data berupa *cloud computing*.

perancangan sistem ini, yaitu memanfaatkan *cloud computing* dengan menggunakan *Nextcloud* untuk mengamankan data di Dispenduk Capil Kota Kediri tidak terlepas dari kebutuhan *hardware, software* dan topologi yang akan diterapkan nantinya agar dapat memberikan kenyamanan dalam akses data bagi staf atau pegawai.

Proses pemasangan awal adalah memfungsikan jaringan LAN pada seksi pindah datang penduduk. Menjadikan komputer *server* sebagai *client server*  dalam jaringan LAN. Selanjutnya pemasangan sistem operasi *ubuntu server* 16.04.6 i386 pada komputer *server.* Melakukan pemasangan perangkat lunak pendukung dan konfigurasi dasar pada *ubuntu server*  16.04.6 i386*.* proses pemasangan dan dan konfigurasi *nextcloud* pada *Ubuntu server* 16.04.6 i386 kemudian menambah dan memberikan kapasitas penyimpanan pada *user,* menjalankan fungsi *sharing* fungsi *client desktop* pada komputer *user.*

# 2.5 Alat bantu dalam penelitian

Dalam membangun jaringan ini maka tidak terlepas dari *hardware* dan *software*, adapun kebutuhan *hardware* dan *software* yang diperlukan yaitu :.

- 1. Perangkat Lunak (*software*)
	- Software yang digunakan yaitu :
	- a. Ubuntu Server 16.04.6 i386
	- b. Nextcloud 17.0.1
	- c. Browser untuk menjalankan aplikasi
- 2. Perangkat Keras (*hardware*)
	- Peralatan yang dibutuhkan yaitu : a. Switch
	- b. Kabel UTP dan RJ45.
	- c. Komputer server dengan spesifikasi :
		- Processor AMD A4
		- RAM 6GB DDR3
		- Harddisk 500GB
		- 2 NIC (*Network Interface Card*).

## 2.6 Topologi Jaringan

Topologi jaringan adalah suatu cara untuk membuat sejumlah komputer saling berhubungan satu sama lain, baik menggunakan kabel maupun yang nirkabel. Biasanya, tujuan topologi jaringan adalah demi kemudahan pertukaran informasi.

Topologi jaringan sering kali dipakai suatu perusahaan, lembaga, atau pun badan institusi agar antaranggota bisa saling melakukan komunikasi dengan cepat dan aman.

Adapun topologi jaringan pada Dispendukcapil Kota Kediri adalah topologi star dan dapat dilihat pada Gambar 2.

#### 2.7 Rancangan Usulan

Perancangan *private cloud* membutuhkan sebuah *server* yang dapat berupa *server virtual (Hypervisor)* maupun *server* fisik dengan menggunakan *service layer Infrastructure As a Service (IaaS)*. Dengan menggunakan *service layer Infrastructure As a Service (IaaS)* Dispendukcapil Kota Kediri dapat membangun sendiri dari mulai sistem jaringan, sistem operasi, instalasi aplikasi dan media penyimpanan tanpa harus kerja sama terhadap pihak ketiga (vendor) yaitu dengan cara menggunakan aplikasi *Nextcloud.* Dari segi keamanan karena membangun *cloud* secara *private*  yang bersifat internal dan berdiri sendiri sudah pasti keamanan data terjamin. Setiap *log* kegiatan dapat dimonitor oleh pengguna maupun *admin* pada log aktivitas yang berada di aplikasi *nextcloud*.

Adapun usulan topologi jaringan pada adalah topologi star dan dapat dilihat pada Dispendukcapil Kota Kediri Gambar 3 Topologi Jaringan Dispendukcapil Kota Kediri adalah sebagai berikut :

Pengalamatan *IP Address* pada topologi jaringan di atas pada gambar 3 yang akan dibangun dapat dilihat pada tabel 1 :

#### *2.8 Instalasi Ubuntu Server* 16.04.6

*Ubuntu server* 16.04.6 bisa di *download* di situs resmi ubuntu sendiri yaitu www.ubuntu.com. Pada situs resmi terdapat dua buah pilihan operasi sistem yaitu *ubuntu server* dengan 64bit dan 32bit yang dapat menyesuaikan dengan kebutuhan *server*, pada penelitian ini menggunakan *ubuntu server* 16.04.6 32bit. Untuk melakukan install sistem operasi *ubuntu server* dapat menggunakan media CD/DVD atau USB Flash dengan langkah-langkah adalah sebagai berikut :

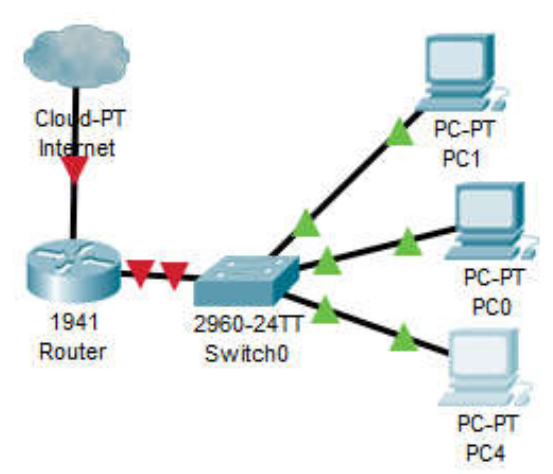

Gambar.2 topologi jaringan

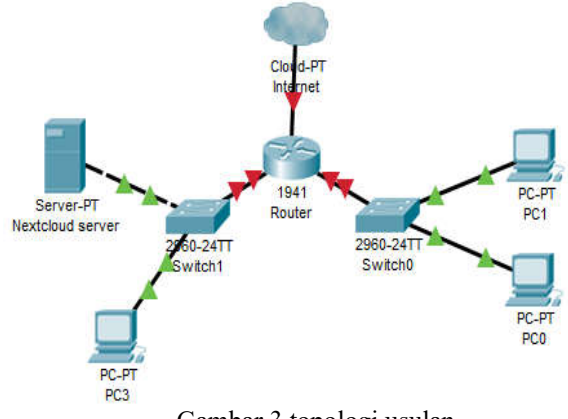

Gambar.3 topologi usulan

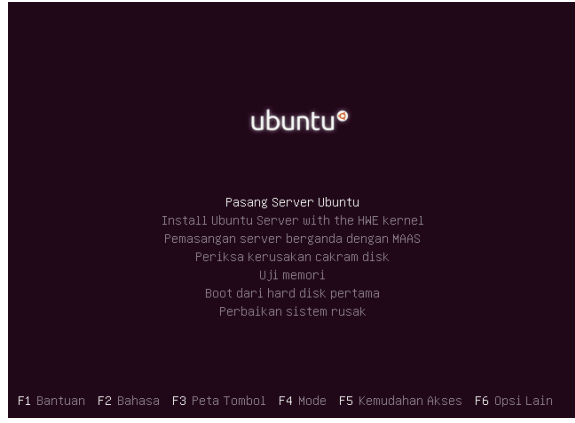

Gambar 4. Menu instalasi *ubuntu server*

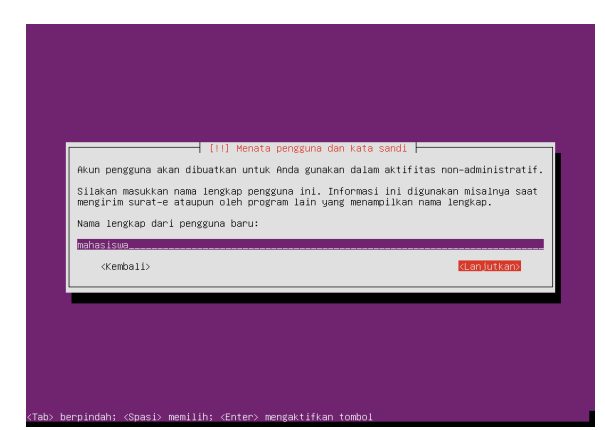

Gambar 5. *Input* nama pengguna

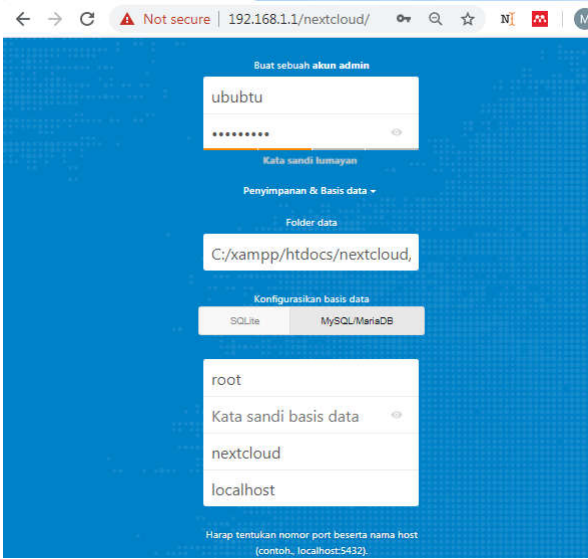

Gambar 6. Konfigurasi *Nextcloud*

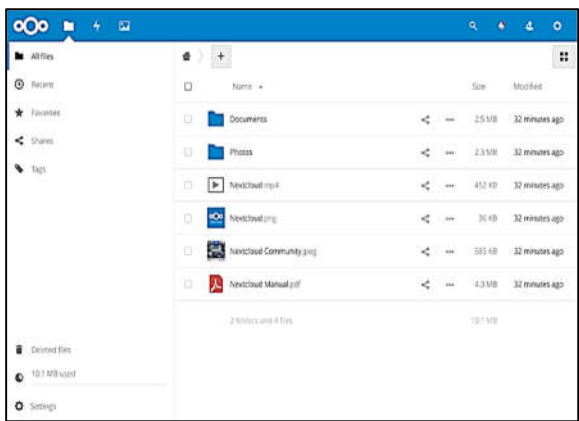

Gambar 7. Menu *Nextcloud*

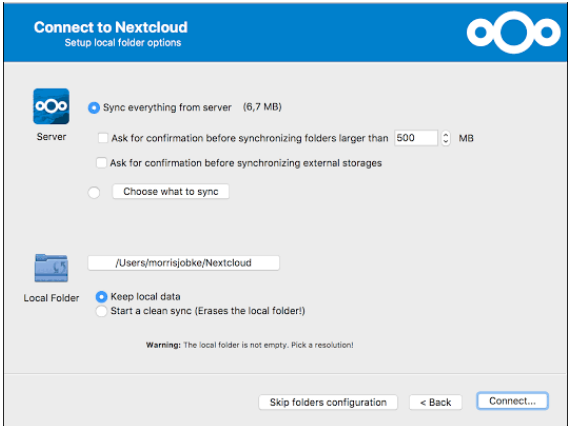

Gambar 8. *Connection Nextcloud*

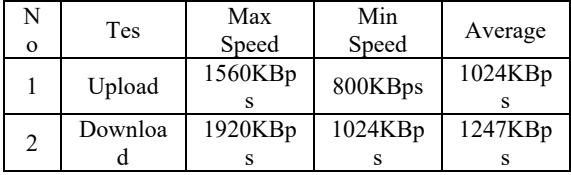

Set *bios komputer* untuk pertama kali *boot*  melalui *CD ROOM* atau *USB Flash Disk* setelah itu tunggu proses booting hingga muncul tampilan seperti pada gambar 4. Setelah memilih pasang server ubuntu akan diberikan pilihan lokasi (negara) untuk menentukan format waktu ke dalam operasi *ubuntu server* dan memilih penataan bahasa papan ketik (*keyboard)* dari daftar yang tersedia.

Kemudian membuat nama username dan password yang nantinya akan dibuat login *ubuntu server*, seperti yang ditampilkan pada gambar 5. Langkah terpenting selanjutnya mempartisi hardisk, seperti mempartisi untuk bagian *root, swap,* dan operasi sistem *ubuntu server.*

# 3. HASIL DAN PEMBAHASAN

Pada tahap ini jaringan pada Dispendukcapil Kota Kediri akan dilakukan pengujian terhadap sistem *cloud storage* yang telah dibuat. Pengujian terhadap jaringan komputer meliputi ketahanan server, stabilitas koneksi internet, keamanan server *cloud storage* dan pengujian beberapa aplikasi pada sistem *cloud storage* yang dilakukan oleh staf atau pegawai administrasi database Dispenduk Capil Kota Kediri . Pengujian adalah pengujian terhadap kesiapan sistem *cloud storage* pada saat digunakan dalam menjalankan segala fitur dan fungsinya.

Pada gambar 6. konfigurasi *Nextcloud* melalui *web browser* dengan membuka alamat http://192.168.1.1/nextcloud maka akan muncul tampilan pengisian konfigurasi administrator dengan mengisikan informasi *username* dan *password*.

Pada gambar 7. Tampilan halaman awal *Nextcloud* setelah bisa masuk pertama mengatur *user* atau pengguna pada menu *new user* masukan nama pengguna, nama tampilan, kata sandi, surel, grup dan kuota lalu klik tambah pengguna baru. Pada bagian kuota isikan kuota sesuai dengan kebutuhan untuk membatasi kapasitas penyimpanan. Sinkronisasi file dan folder pada *windows client.* Sinkronisasi dilakukan antara *server nextcloud* dengan *client*  secara otomatis.

Instal aplikasi *nextcloud* pilih tipe pemasangan standart, pilih lokasi pemasangan defaultnya ada pada C:\Program Files\Nextcloud next untuk melanjutkan. Pada *nextcloud connection wizard* masukan alamat *server* http://192.168.10.1/ setelah ngengisi alamat server akan muncul langkah seperti gambar 8. yaitu proses koneksi *nextcloud* ke windows client dengan aplikasi *nextcloud* desktop yang telah disediakan di komputer client pada server pilih *sync everything server,* pada local folder atau lokasi folder sinkronisasi default lokasi ada pada C:\Users\User\Nextcloud dapat diubah sesuai dengan kebutuhan, klik *connect* untuk melanjutkan. Pemasangan *nextcloud desktop client* telah selesai maka akan muncul notifikasi *icon taskbar.* 

Pengujian yang dilakukan adalah uji *upload* dan *download*. Pada pengujian kali ini menggunakan jaringan wifi dengan *bandwidth 2 mbps (megabyte* 

*per second) dan* menghasilkan data seperti pada tabel  $\mathcal{L}$ 

#### 4. SIMPULAN

Berdasarkan dari pengujian sistem maka menghasilkan dari sistem *cloud computing* :

- 1. Sistem *cloud computing* yang diterapkan berfungsi baik menyimpan data *client*.
- 2. Menghemat biaya dan waktu.
- 3. Fleksibilitas dalam menambah kapasitas dan kemudahan untuk *monitoring*
- 4. Dalam penggunaan *cloud computing* dapat membantu dalam membackup data dan membantu user mengakses data.
- 5. Mengakses secara remote untuk sharing file, diperlukan hanya koneksi, *user* id dan *password*.

# 5. SARAN

Saran untuk peneliti selanjutnya adapun saransaran dari penulis adalah sebagai berikut :

- 1. Mempelajari setiap fitur yang akan dipasang
- 2. Penambahan kapasitas *server public*
- 3. Jika server mengalami gangguan data-data hilang atau bermasalah maka dapat membuat sistem *recovery*
- 4. Jika server down atau performanya kurang bagus, maka dapat menambah kecepatan *bandwith*
- 5. diharapkan dapat menggunakan metode penelitian yang berbeda, agar mendapat hasil pengujian yang lebih baik.

#### DAFTAR PUSTAKA

- [1] M. Nurohman, A. Setyawan H, and E. Riana, "PERANCANGAN PRIVATE CLOUD COMPUTING PADA KEMENTERIAN PERINDUSTRIAN JAKARTA," *Nusa Mandiri Jakarta Jl. Damai*, vol. 4, no. 1, p. 12540, 2018.
- [2] D. Kurniawan, "PEMANFAATAN CLOUD COMPUTING MENGGUNAKAN NEXTCLOUD PADA LAB SMK NEGERI 1 MUARO JAMBI," 2019.
- [3] D. Hariyadi, I. P. Santoso, and R. Saputra, "Implementasi Proteksi Client-Side Pada Private Cloud Storage Nextcloud," *J. Manaj. Inform. dan Sist. Inf.*, vol. 2, no. 1, p. 16, 2019, doi: 10.36595/misi.v2i1.65.
- [4] Y. Fitrisia and D. Muhammad Arif Fadhly Ridha, "Implementasi Multi Server Data Storage Pada Cloud Computing," 2018.
- [5] S. Kasus, F. Matematika, P. Alam, U. Pakuan, and U. Pakuan, "IMPLEMENTASI OWNCLOUD UNTUK OPTIMASI SHARING DATA ANTAR Sulitnya Staff Program Studi untuk sharing data Journal , Kuesioner , Surat dll untuk rekapitulasi fakultas matematika dan ilmu pengetahuan alam , salah satu file tersebut akan di publish pada Program," no. 2013, pp. 1–6, 2014.
- [6] N. F. Santoso and H. Supriyono, "Rancang Bangun Cloud Storage Pada Ubuntu Di SMK Texmaco Pemalang," *J. Emit.*, vol. 17, no. 01, 2018.